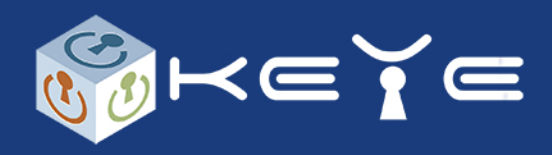

**1.Pootrzymaniuzamówienianależyzalogowaćsię nastronie-redeem.footballmanager.comiwpisać tamkluczotrzymanyodnaswzamówieniu**

2. Wybieramy platformę na której chcemy grać -**Steam,EpiclubMicrosoft(niebędziemożnajej** zmienić) - klucz aktywacyjny dla wybranej platformy **otrzymaszemailemzestronyFootbalMannager**

**3.Aktywujemyotrzymanykluczgrynawybranej platformie**